# Eğitimde Fırsat Adaleti

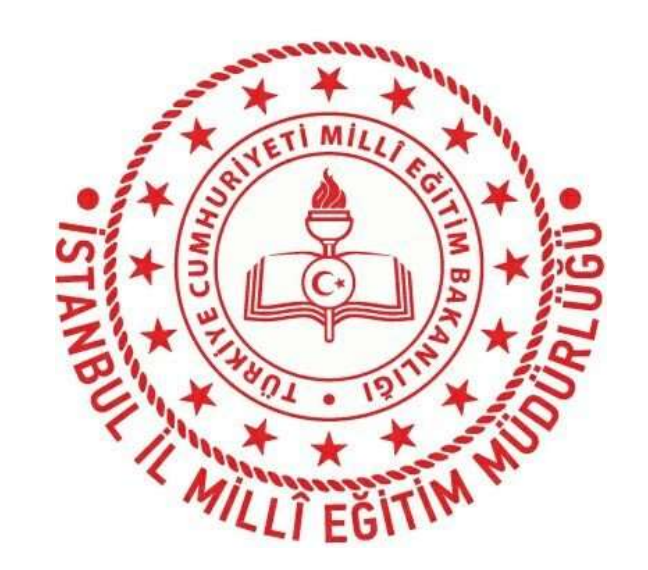

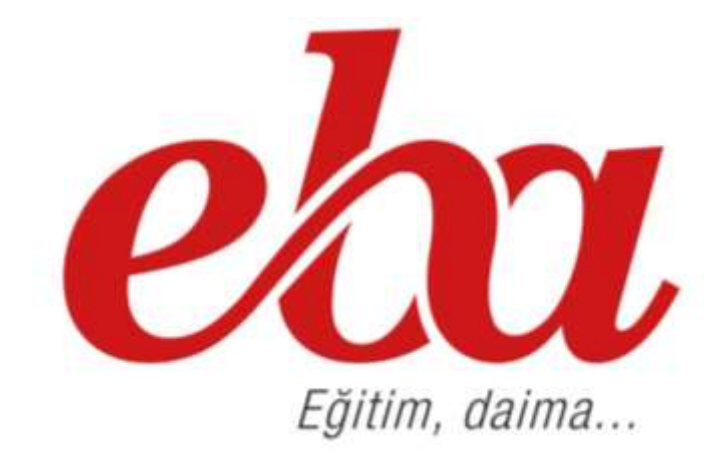

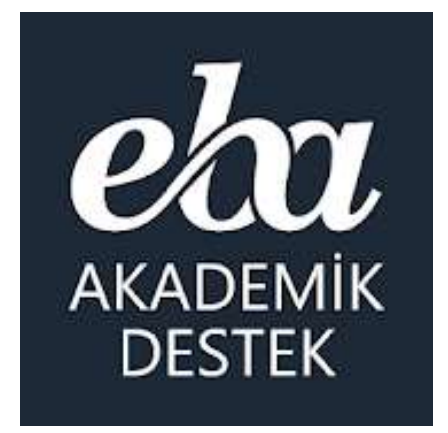

**İstanbul İl Millî Eğitim Müdürlüğü [http://www.eba.gov.tr](http://www.eba.gov.tr/) | [http://istanbul.meb.gov.tr](http://istanbul.meb.gov.tr/)**

# **EBA Akademik Destek**

EĞİTİMDE FIRSAT ADALETİ "

Sistemi Tanıtımı

#### EBA Akademik Destek Sistemi Sunu Süresi

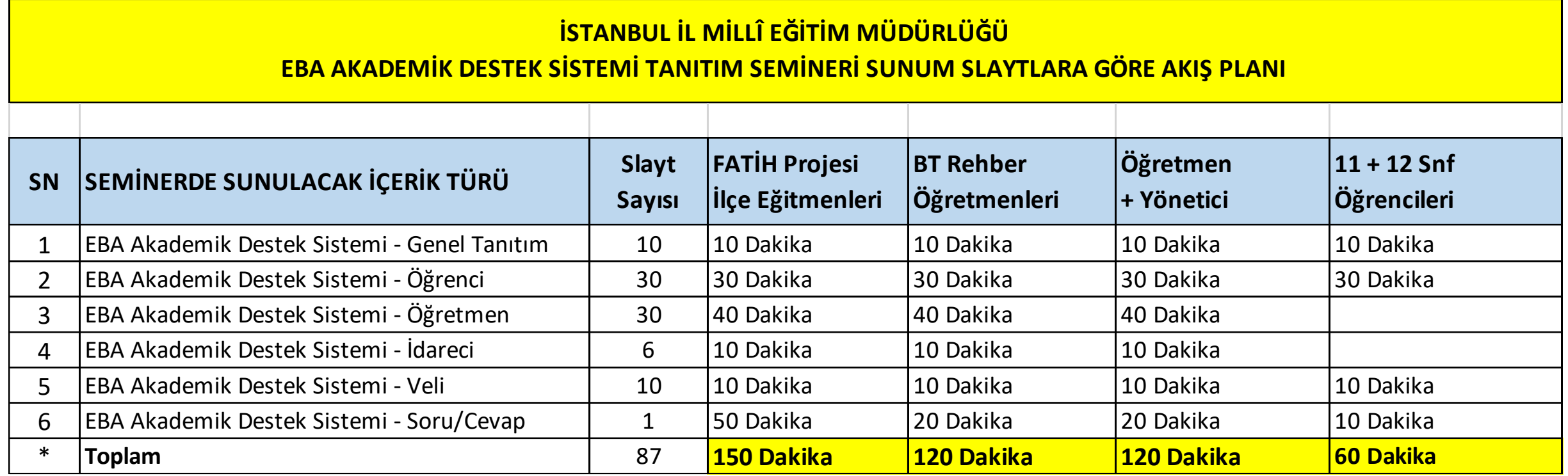

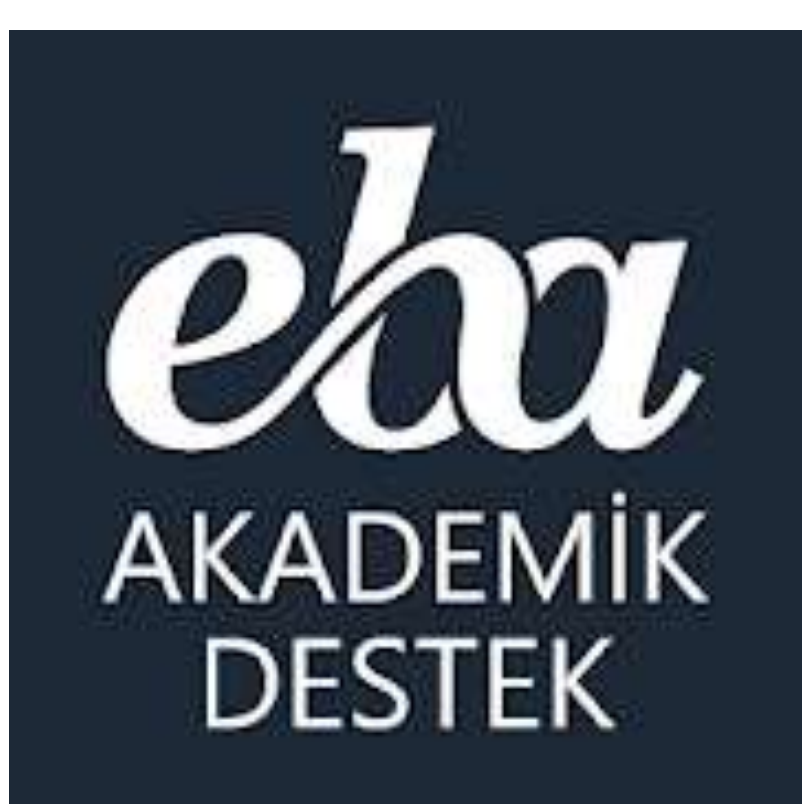

# **GENEL TANITIM**

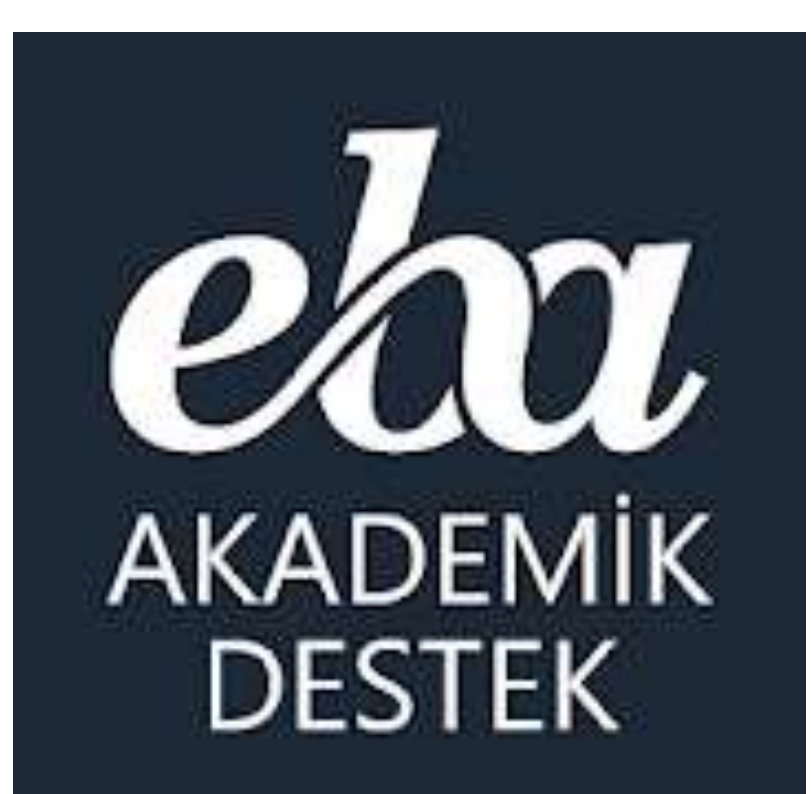

EBA Akademik Destek Sistemi nedir?

# EBA Akademik Destek Sistemi Nedir?

#### **Bakanlığımız tarafından EBA Akademik Destek Sistemiyle;**

Devlet okullarındaki 11 ve 12. sınıftaki öğrencilerin derslerinde akademik başarısını yükseltmeleri ve üniversiteye hazırlık sürecinde düzenli olarak çalışma yapabilmeleri için geliştirilen **Akıllı Destek sistemi** sayesinde, öğrencilerin belirledikleri üniversite tercih hedeflerine ulaşabilmeleri için İnternet üzerinden kullanabilecekleri **özel bir çalışma platformu** oluşturulmuştur.

**Akademik Destk Sistemi,** öğrencilerin kendilerini hedeflerine götüren kişiselleştirilmiş yol haritasıyla yıl boyunca çalışmasına olanak sağlanıyor.

**Öğrencilerin durumları** akademik destek zekasıyla belirleniyor, hem kendilerine hem de öğretmenlerine rapor olarak sunuluyor ve öğrencilerin çözdüğü testler neticesinde eksik oldukları konular sistem tarafından tespit edilerek, **akıllı destek sistemiyle** öğrencilere eksikleri kendisine gösteriliyor ve eksiklerini gidermesi için çalışmsı gereken dersler/konu konu kendisine sunuluyor. Yılboyunca öğrencilerin bu sistemle çalışarak hedefine ulaşması için **fırsat sunuluyor**.

# Akademik Destek Sistemi Nedir?

#### **Akademik Destek Sisteminde;**

Sistem önce öğrencinin **puan türünü,** ardından öğrencinin hedeflerini (**tercihlerini**) öğreniyor,

sonra öğrencinin **hazır bulunuşluk** durumunu öğrenmek için bir test çözmesini bekliyor. Testin sonucuna göre öğrencinin hedefine ulaşması için **haftalık çalışma planı** oluşturuyor.

Öğrenciye güncel durumuna göre her gün çalışması gereken dersi ve konuları öneriyor. Öğrenci sistemin kendisine önerdiği konuları **ya sıfırdan** başlayarak çalışması, **ya eksikleri**yle ilgili kısımları çalışması **ya da sadece soru çözerek** ilerlemesi için seçenek sunuyor.

Sistem öğrencinin girdiği her test sonucunda öğrencinin anlamadığı tüm konuları tespit ediyor, ona eksiklerini gidereceği içerikleri sunuyor ve konu anlatım videosunda onun konuyu anlamadığı yerdeki parçasını gösteriyor, öğrencinin eksik konu bırakmadan çalışmasını sağlıyor.

Sistem öğrenciye günel durumunu, hedefine ne kadar yaklaştığını, konu bazında derslerdeki yeterlik seviyesini, konu testlerinde ve deneme sınavlarındaki durumunu rapor olarak sunuyor.

**Sistem öğrencileri** hedefine ulaşması için yıl boyunca çalışması, TYT, AYT deneme sınavlarına girmesi, eksiklerini gidermesi ve hedefine ulaşması için aşama aşama **yönlendiriyor**.

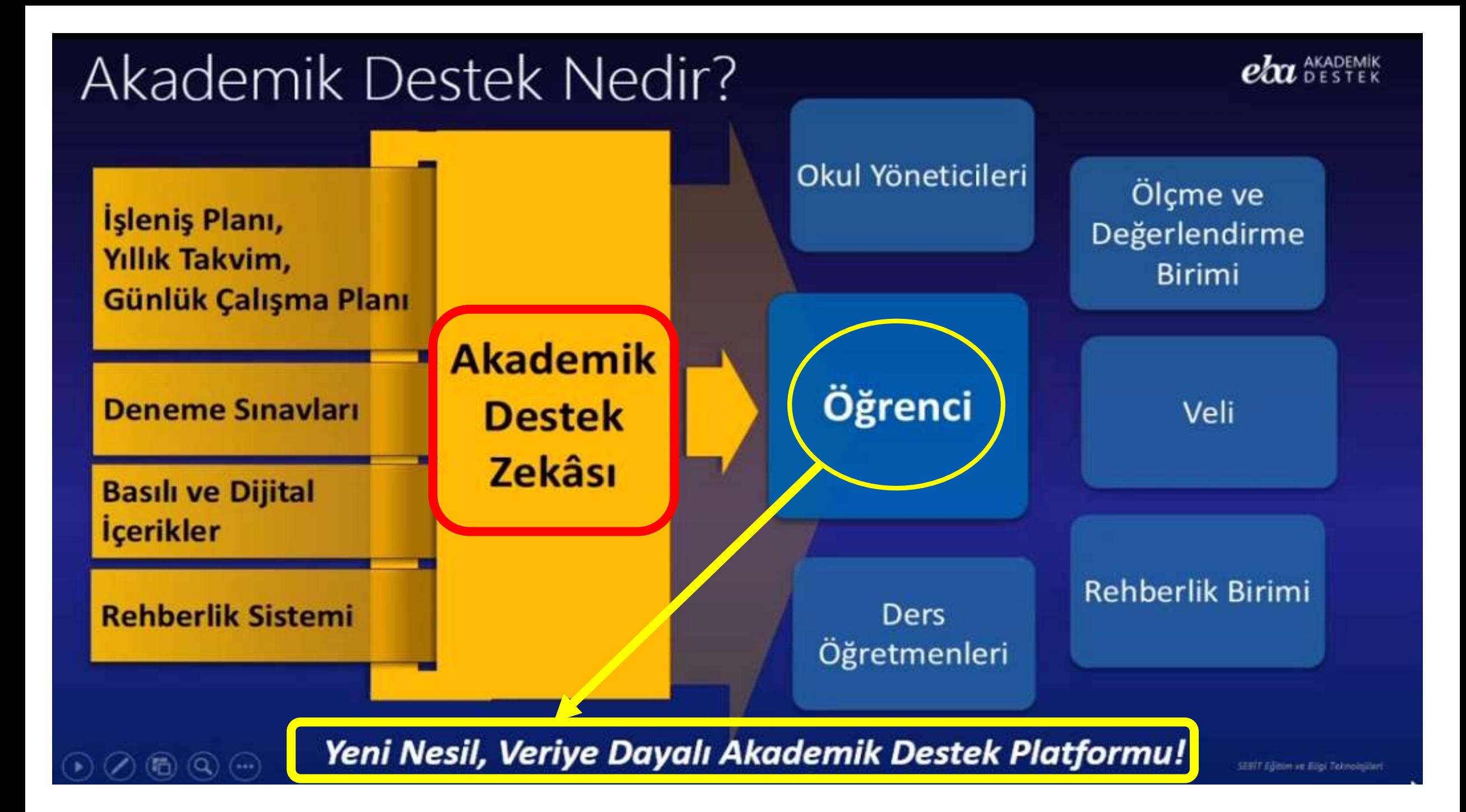

#### Akademik Destek Zekâsı

Soruların Alt Kazanım Analizi (Toplam 25.000 Alt Kazanım)

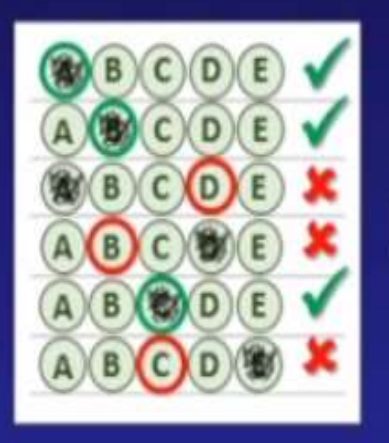

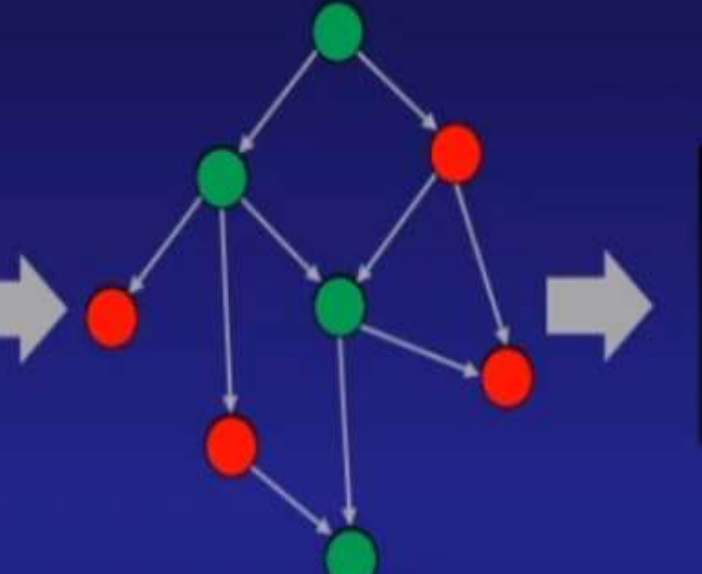

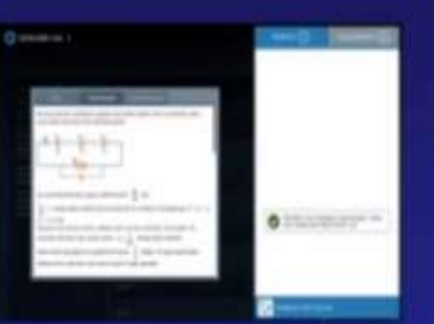

Öğrenci Konu Hedefi ve Konu Kavrama Seviyesi

Zorluk Seviyeleri ve Alt Kazanım Seviyesinde Eşleşmeleri Yapılmış, Video Çözümlü Toplam 180.000 soru

Otomatik Test Oluşturma

Öğrenci Tarama Testi Doğru/Yanlış/Boş Kontrolü

Kişiselleştirilmiş **Tekrar Listesi** 

# EBA Akademik Destek Kullanıcıları

#### **EBA Akademik Destek uygulamasını;**

Devlet okulu 11. veya 12.sınıf öğrencileri ve velileri ile Devlet okulu Lise öğretmenleri kullanabilirler.

#### **1. Öğrenciler**

> Sadece 11. ve 12. sınıflarda okuyan öğrencilere açıktır.

**2. Öğretmenler**

> Sistem tüm öğretmenlerin incelemesine ve kullanımına açıktır. **3. İdareciler**

> Sistemi ortaöğretim kurumları yöneticileri de kullanabilirler.

#### **4. Veliler**

> 11. ve 12. sınıflarda okuyan öğrencilerinin velilerine açıktır.

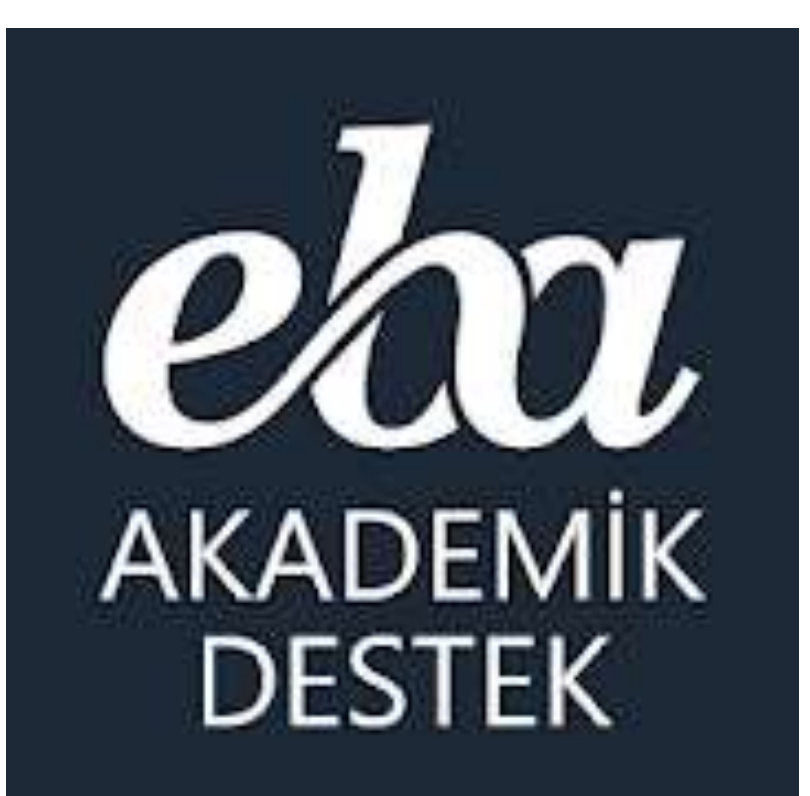

# Akademik Destek Sisteminde hangi dersler var?

# **EBA** Akademik Destek Dersleri

#### **11. ve 12. Sınıf Öğrencileri İçin**

**Müfredatta bulunan derslerine ek olarak üniversiteye hazırlık dersleri sistemde bulunuyor.**

**Matematik Fizik Kimya Biyoloji T.C. İnkılap Tarihi ve Atatürkçülük Din Kültürü ve Ahlak Bilgisi Psikoloji-Sosyoloji-Mantık Türkçe Edebiyat Tarih Coğrafya Felsefe**

**\* 11. Sınıflar için ileri seviye dersler ve üniversiteye hazırlık dersleri var.**

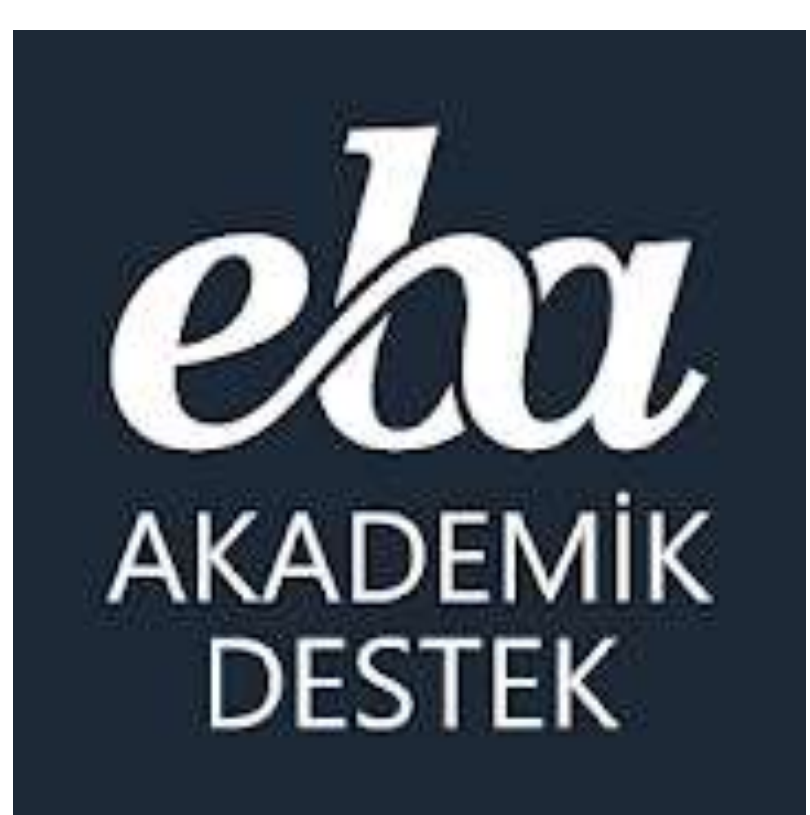

# **Akademik Destek Sisteminde** ne tür **içerikler** var?

# **EBA** Akademik Destek Dijital İçerikleri

#### **\* Derslere Göre Eğitim İçerikleri:**

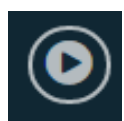

**Konu Anlatım Videoları**

**Konu Özetleri**

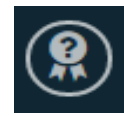

**Kritik Sorular**

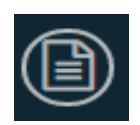

**ÖSYM Soruları**

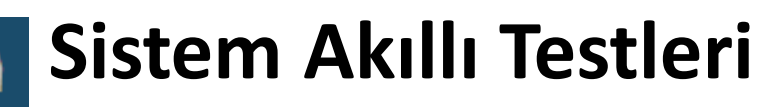

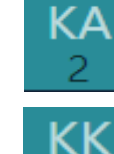

**Konu Anlatımı Testleri**

**Konu Kavrama Testleri**

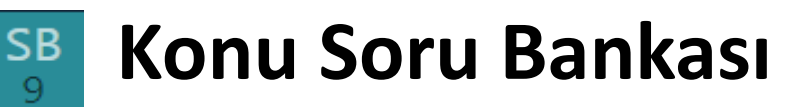

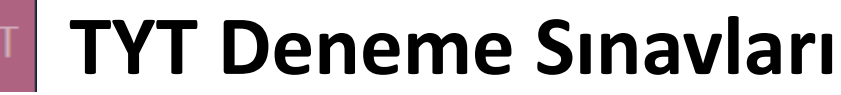

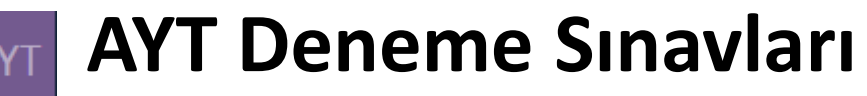

**Sistemde** kolay, orta ve zor şeklinde derslerdeki konuların sırasına göre > 25 bin alt kazanımla eşleştirilmiş **180 bin çözümlü soru** bulunuyor.

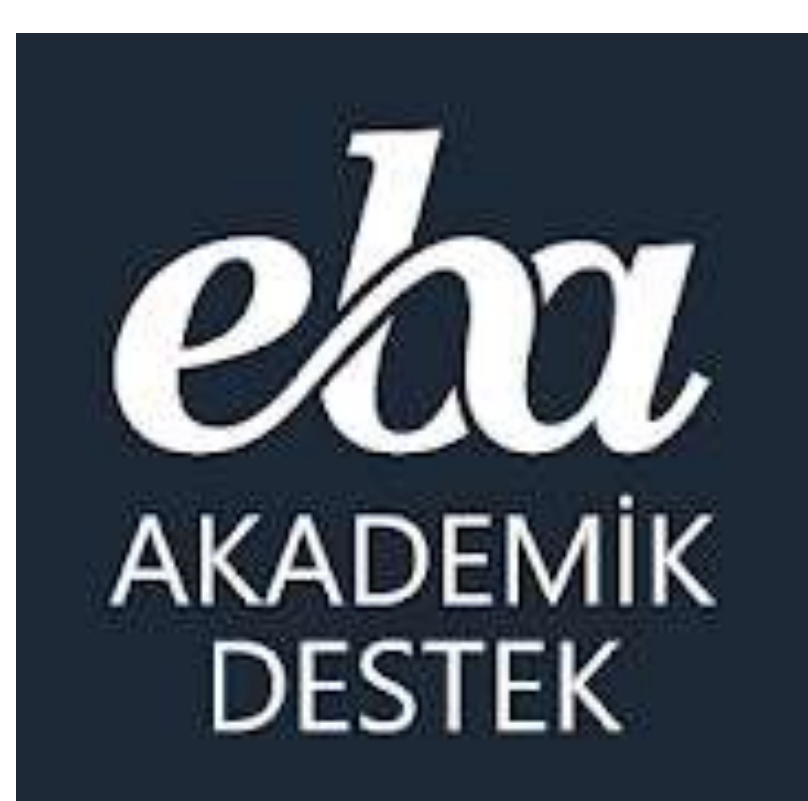

# **Akademik Destek Sistemi nasıl** kullanılıyor?

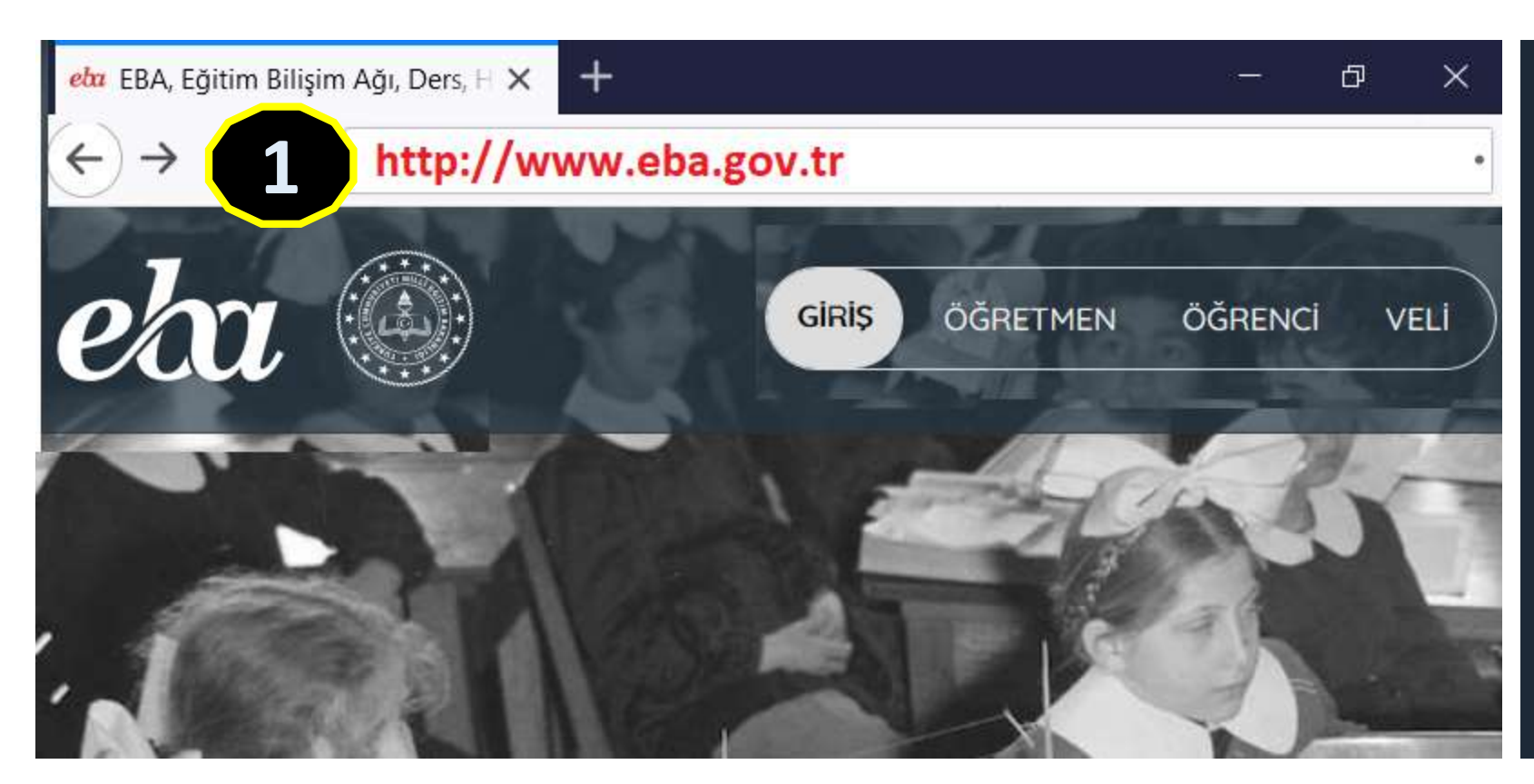

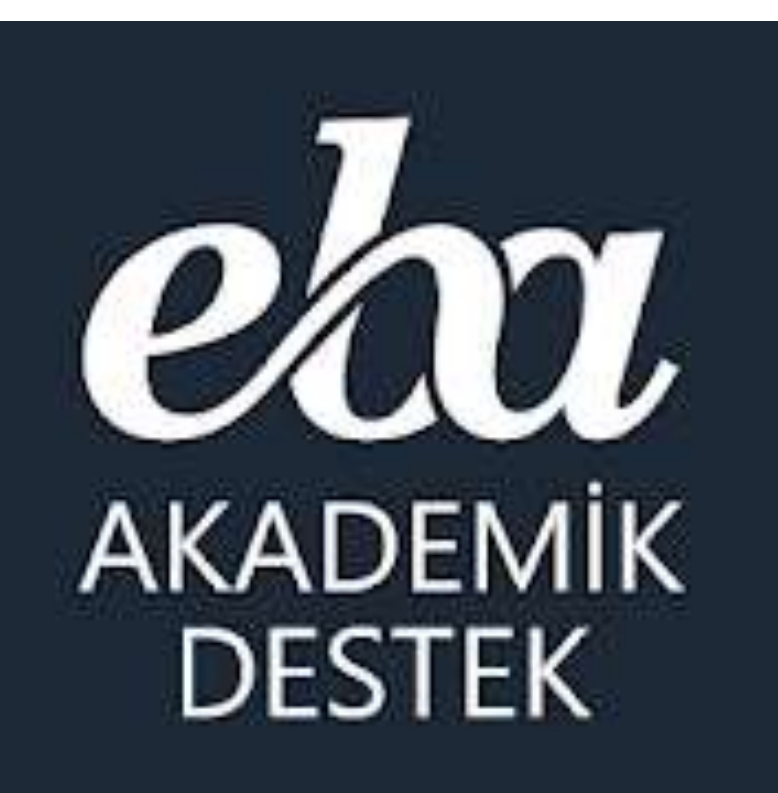

EBA Web Sitesi + Mobil Uygulama

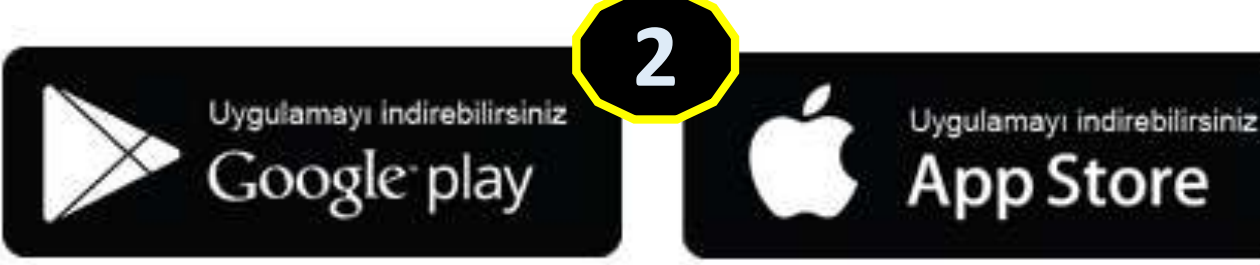

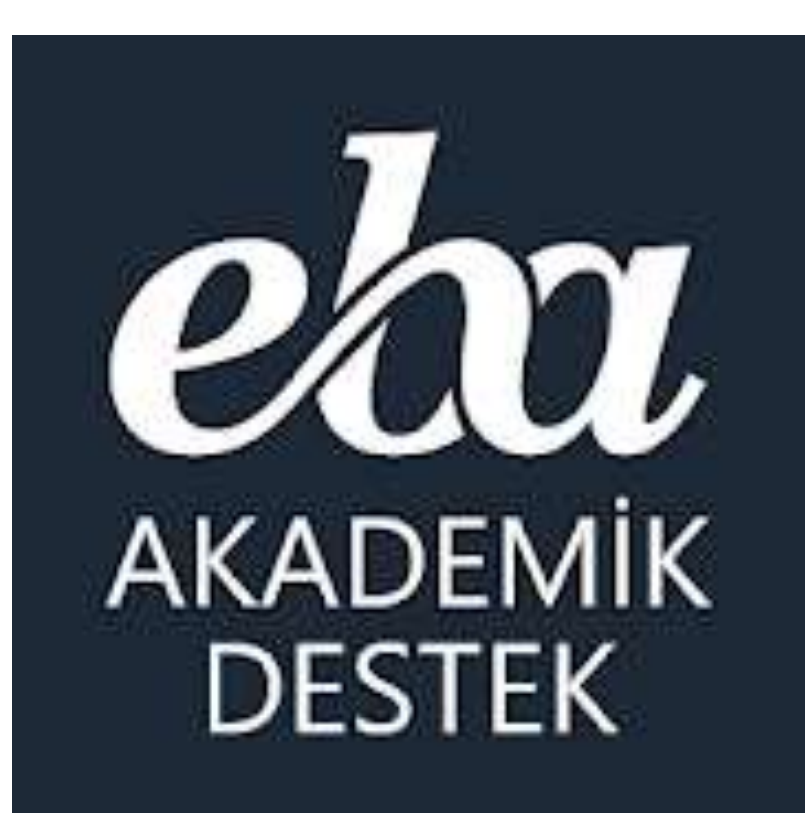

# **ÖĞRETMEN**

### Öğretmen | EBA Akademik Destek Sistemi

#### **Ortaöğretim kurumlarında (yani liselerde) görev yapan öğretmenlerimiz;**

Akademik Destek Sisteminde bulunan tüm derslere ait konuları, konu anlatım videolarını, konu içeriklerinı, konu özetini, kritik soruları, o konuda çıkmış ÖSYM soruları ile konu anlatım, konu kavrama ve konu soru bankası testlerini görebiliyor ve isterlerse sitede hazır bulunan ders planını açıp internet üzerinden, isterlerse ders planını ve anahtarı indirip etkileşimli tahtada derslerini işleyebilir.

Öğretmenler öğrencilerin durumlarını şube, ders/konu bazlı görebilirler ve deneme sınavları sonuçlarını sistem üzerinden inceleyebiliyorlar ve öğrencilerin eksiklerine göre konuları tekrar işleyebilirler, eksikleri olan öğrencilerle etüt düzenleyebilirler ve isterlerse öğrencilerin seviyesine göre ödev gönderme sistemi üzerinden sistemce oluşturulacak akıllı testi ve eksik konularla ilgili içerikleri ödev olarak gönderebiliyor. Öğretmenler öğrencilerin yeterlik seviyelerini görmek için istediği konuda kolay/orta/zor seviyesine göre soru sayısı belirleyip, ders ve konuya ait soruları görüp öğrencilere test olarak gönderebiliyor.

Raporlar menüsündeki 16 adet rapordan öğrencilerin şube, ders, konu, sınav ve hedeflerine göre durumlarını sürekli takip ederek öğrencilerin hedeflerine ne kadar yakın veya uzak olduğunu görüp, rehberlik servisiyle birlikte öğrencileri yönlendirebilirler.

Öğretmenler, şubeye, öğrencilere ve velilere sistem üzerinden mesaj da gönderebilir.

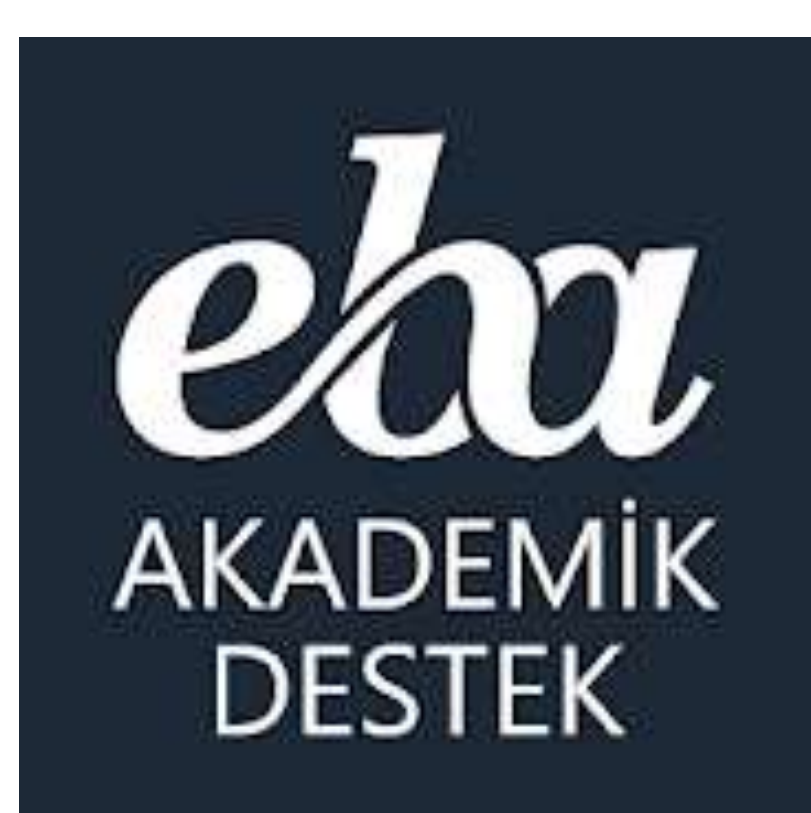

**EBA Akademik Destek Sisteminde** 11. ve 12. Sınıflar için hangi dersler var?

### Öğretmen | Anasayfa Menüsü

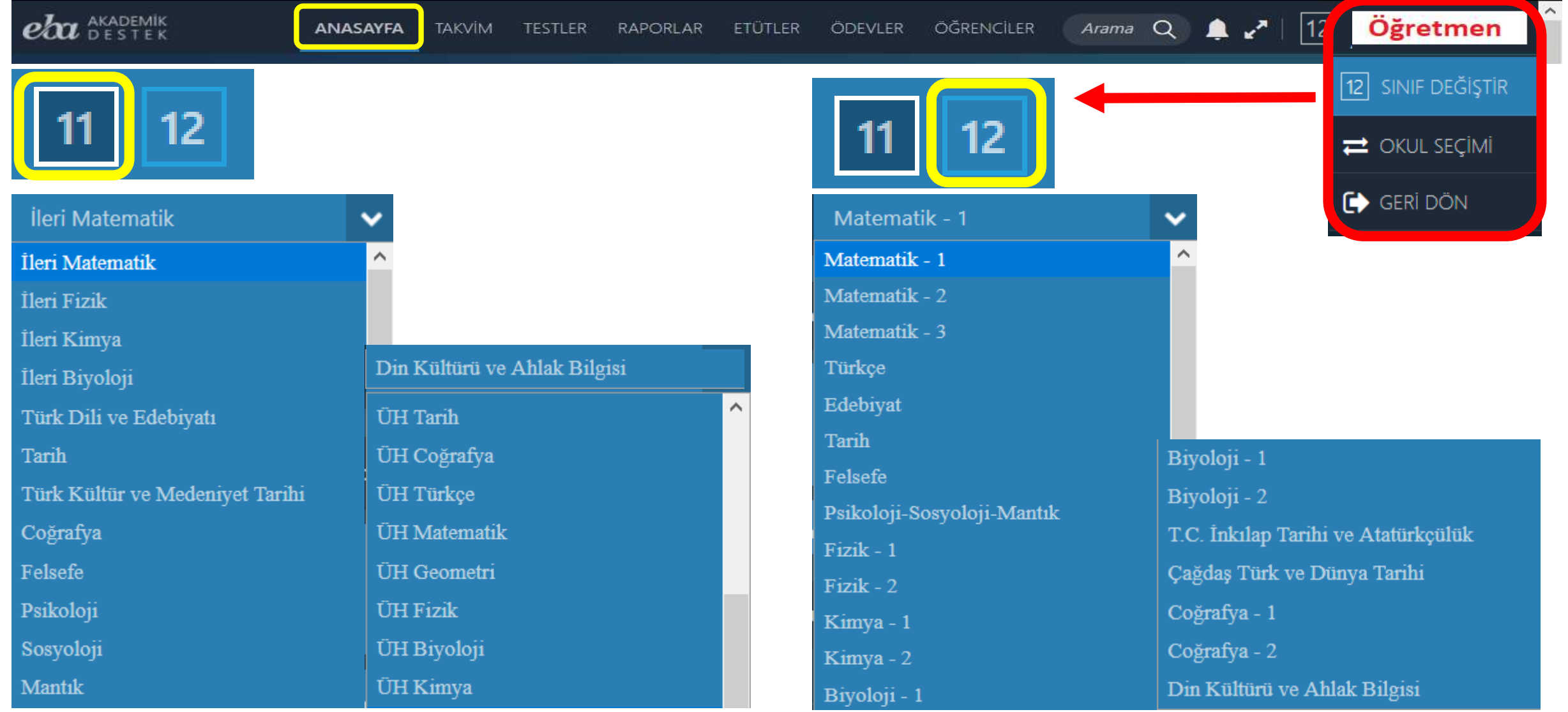

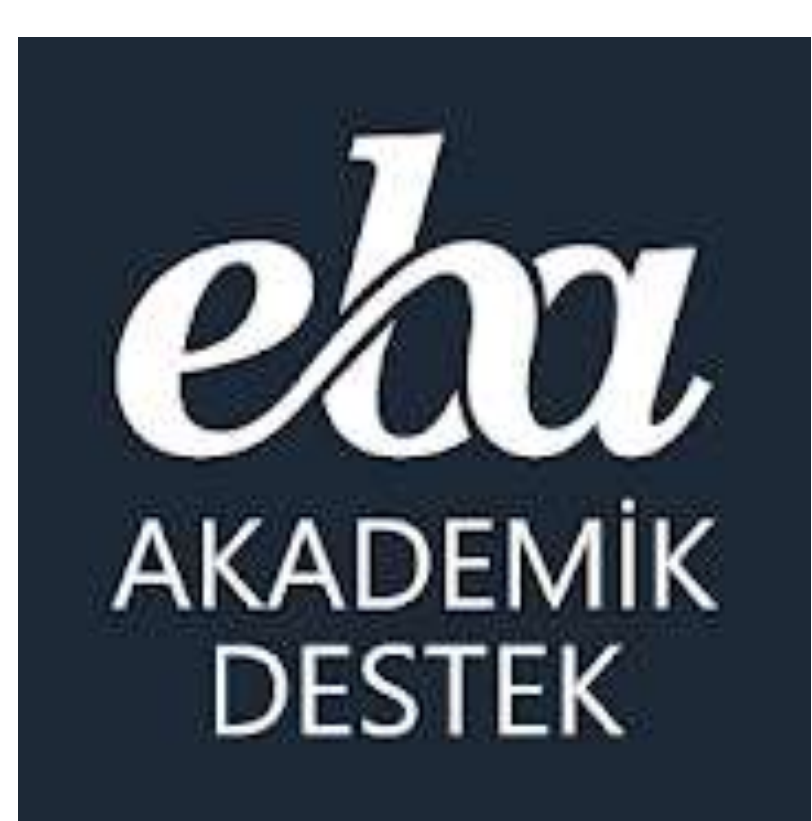

**Öğretmenlerimiz** Akademik Destek Sistemini nasıl kullanıyor?

### Öğretmen | Anasayfa Menüsü

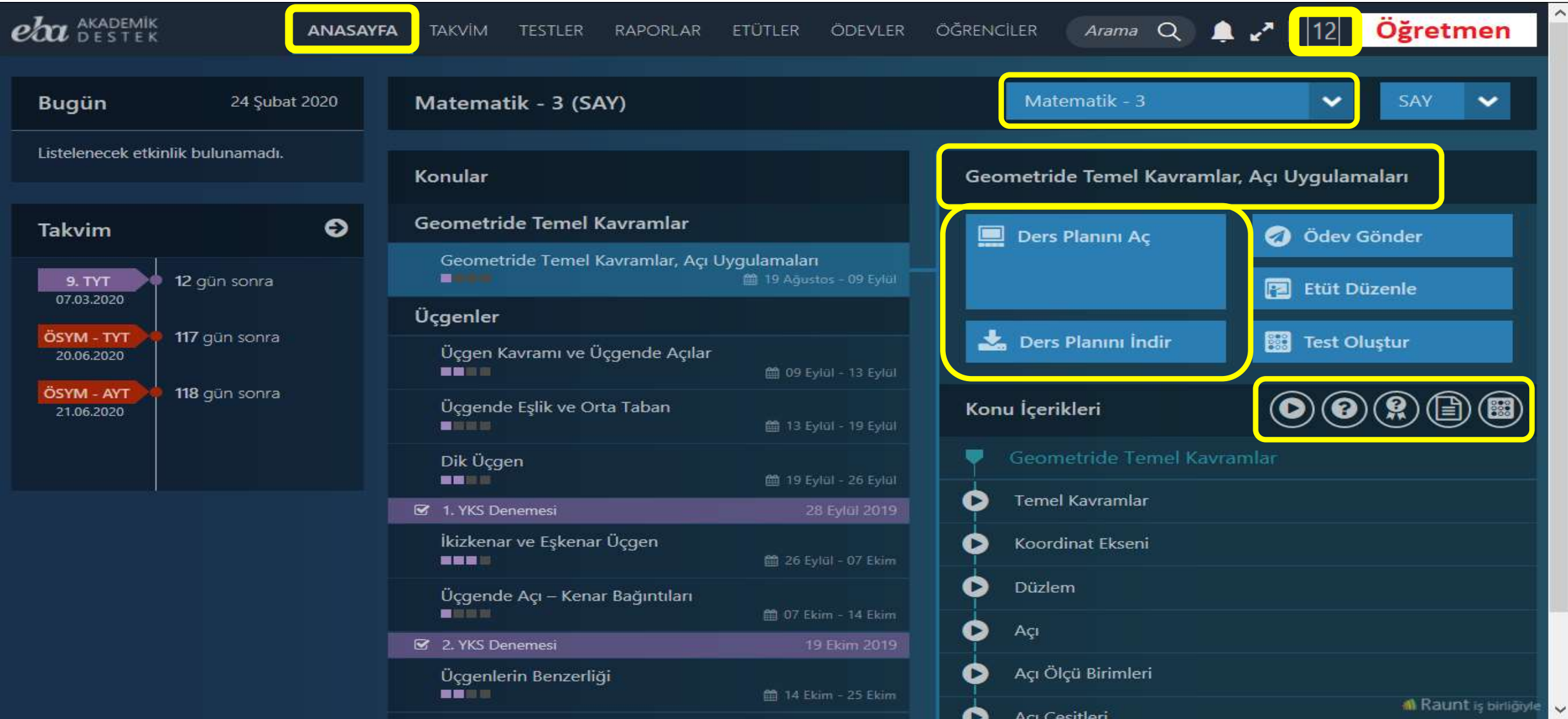

### Öğretmen | Anasayfa Ders Planı Aç Ekranı

Türev Yardımı ile Fonksiyonların Grafiklerini Çizme

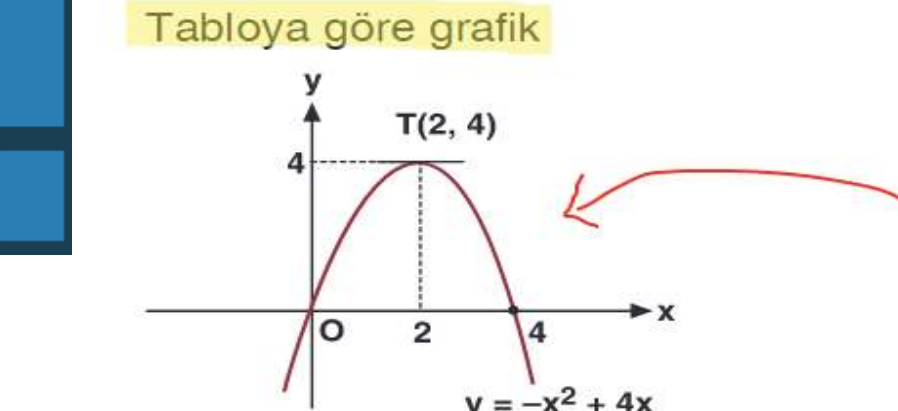

Ders Planını İndir

Ders Planını Aç

#### Örneğin,

 $f(x) = x<sup>4</sup> - 3x<sup>2</sup>$  fonksiyonunun grafiğini çizelim.

Eksenleri kestiği noktalar:

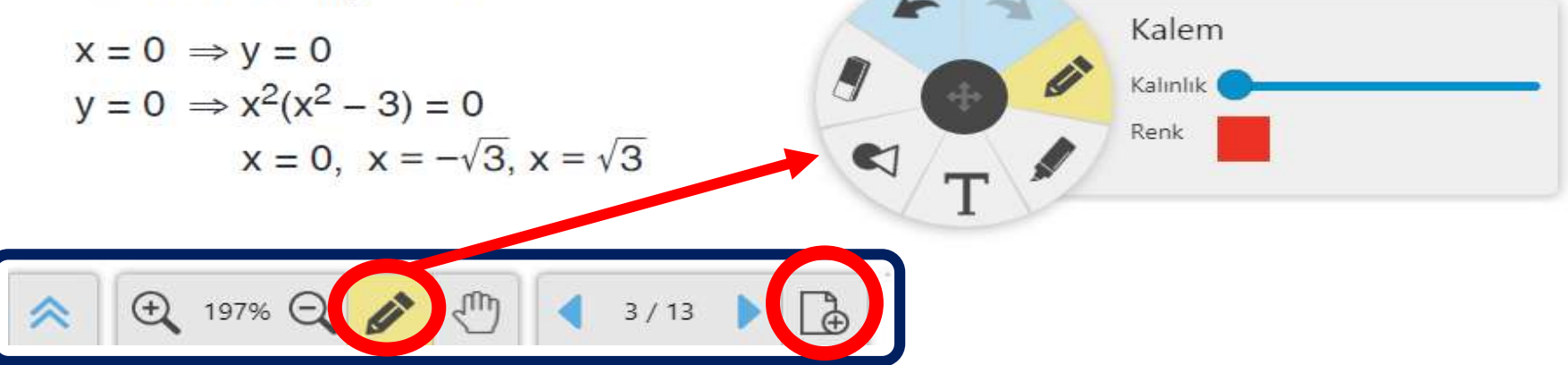

# Öğretmen | İçerik Arama Özelliği

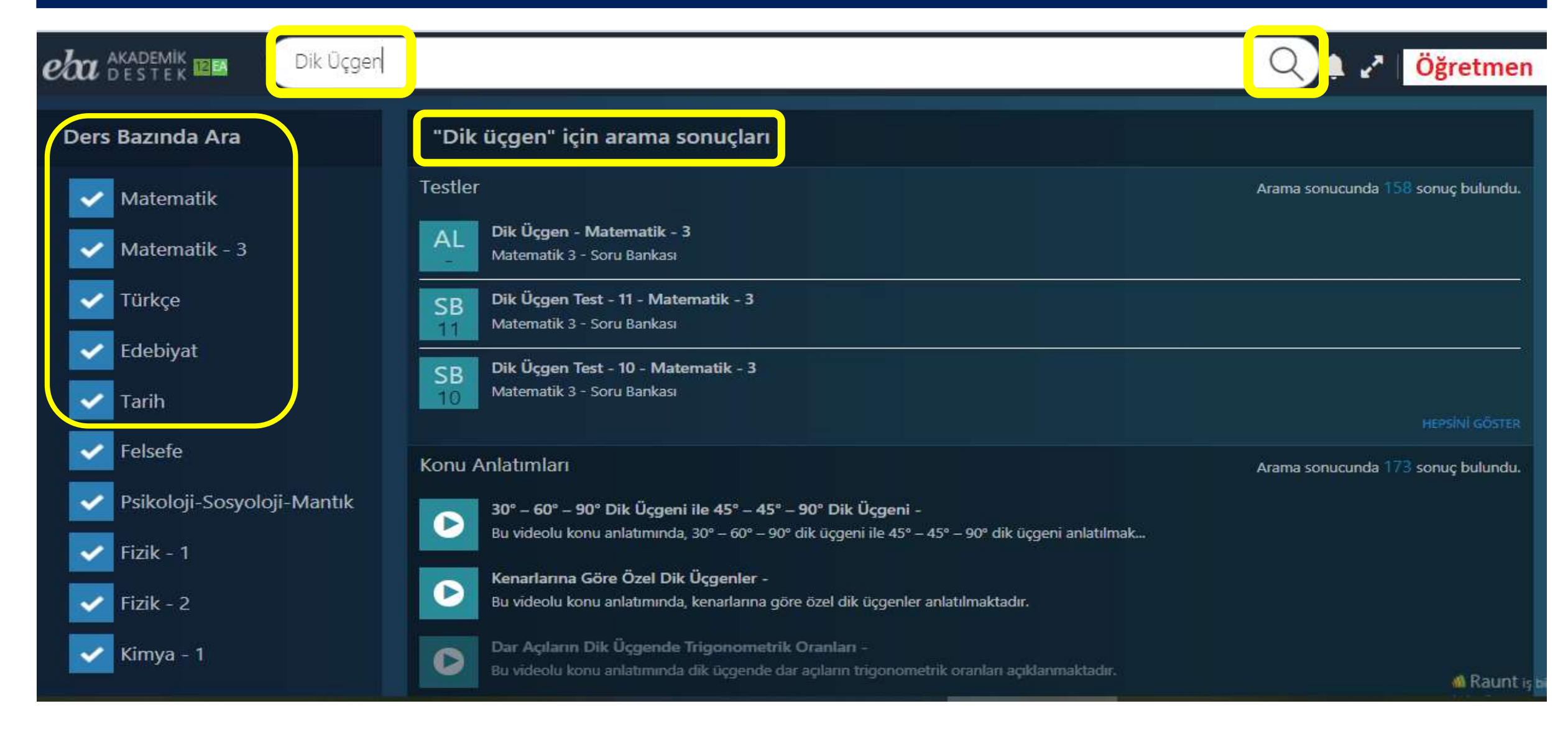

### Öğretmen | Takvim Menüsü - Etkinlikler

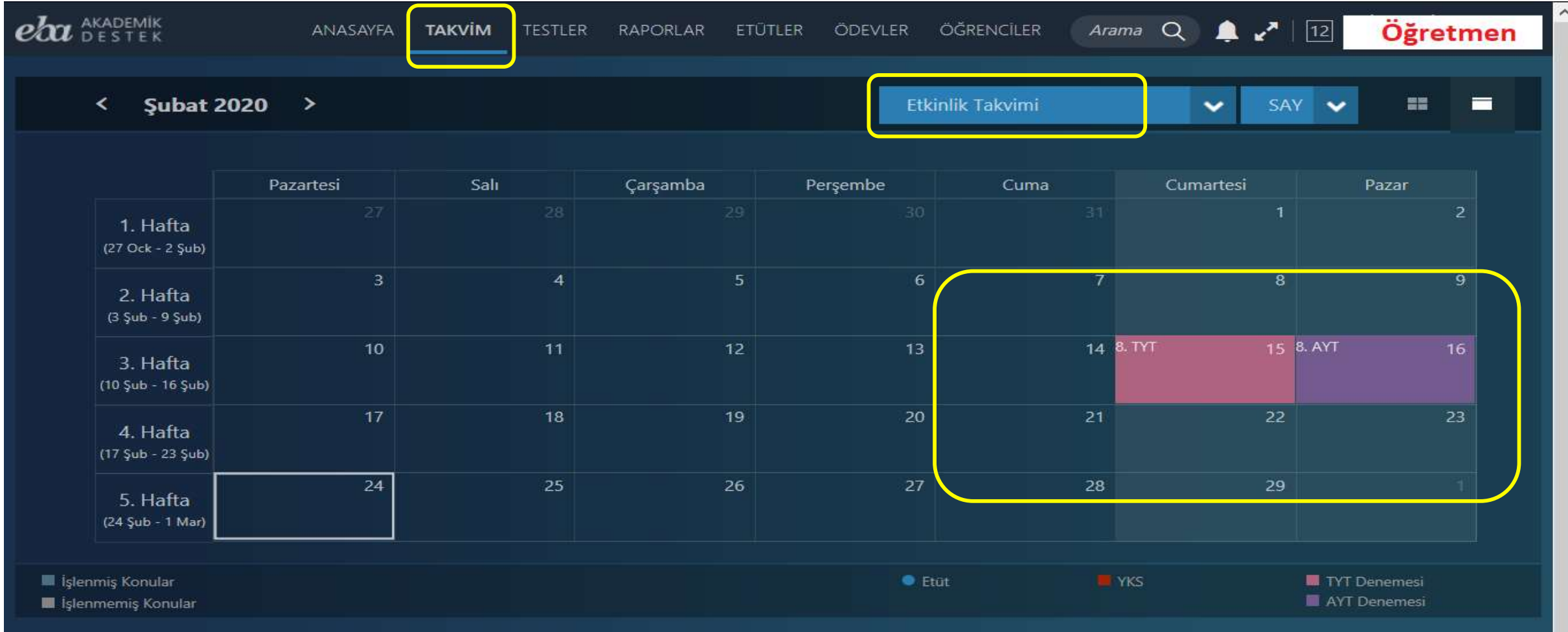

### Öğretmen | Takvim Menüsü – Ders Bazlı

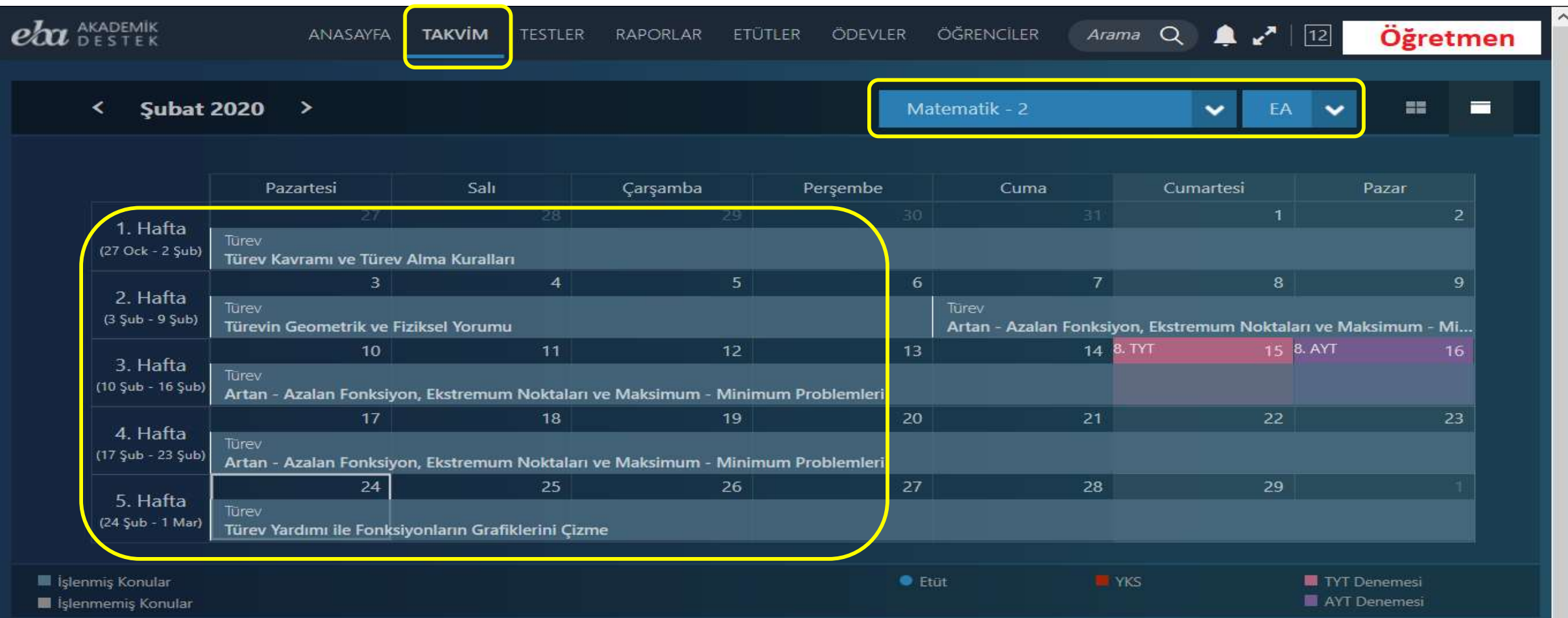

### Öğretmen | Testler Menüsü

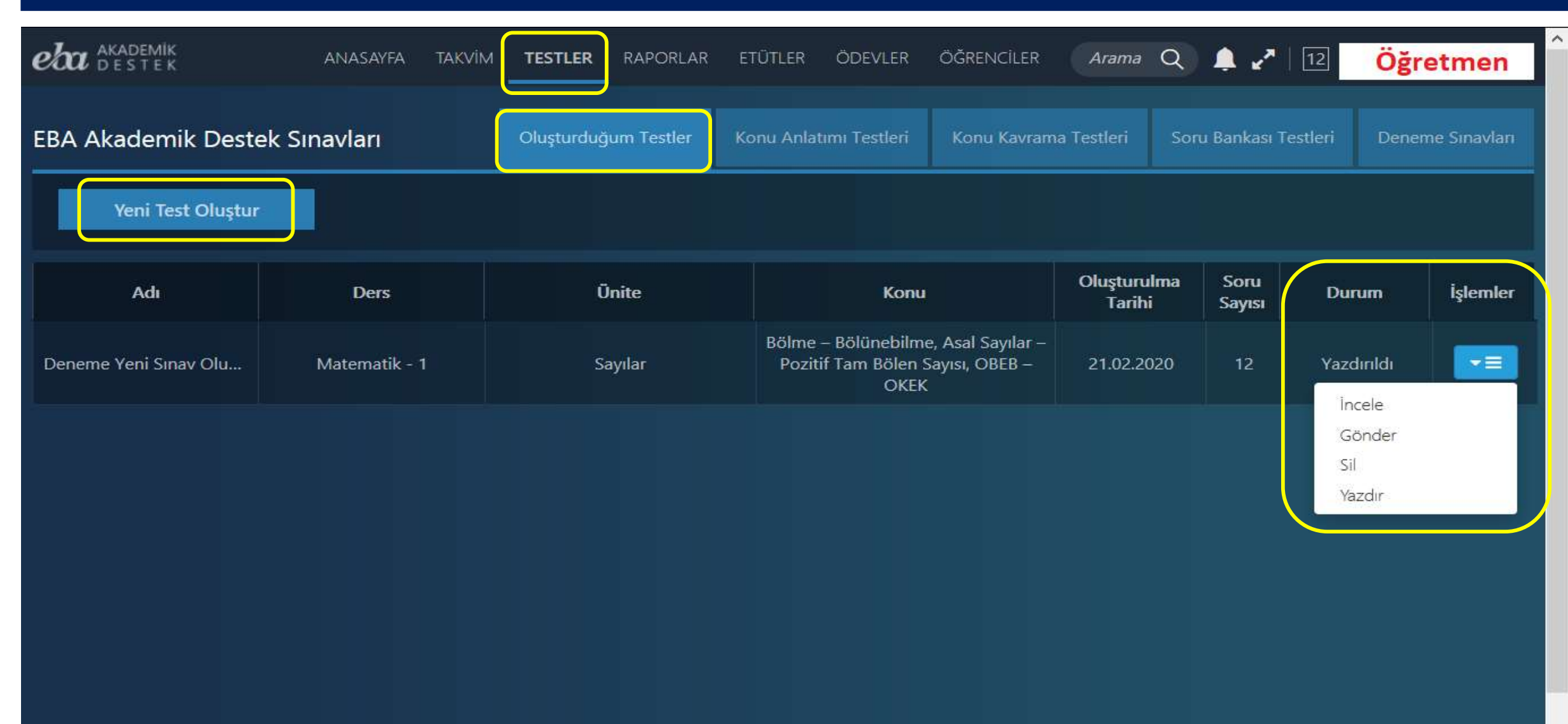

### Öğretmen | Testler - Yeni Test Oluşturma

![](_page_27_Figure_1.jpeg)

Zorluk seviyesi: Kolay

C Yeni Soru Cıkar

![](_page_27_Figure_4.jpeg)

 $\Box$  40

#### Öğretmen | Testler – Konu Anlama / Kavrama Testleri

![](_page_28_Picture_18.jpeg)

![](_page_28_Picture_19.jpeg)

### Öğretmen | Testler – Soru Bankası

![](_page_29_Picture_12.jpeg)

#### Öğretmen | Testler – Test İçeriği ve Seçenekler **B** Rapor Ödev Gönder Pazdır KONU ANLATIMI TESTİ: Sözcük Anlamı - Test 1  $1.$  $\circledcirc$   $\circledcirc$ Aşağıdaki cümlelerin hangisinde, sözcüklerin tamamı gercek anlamıyla kullanılmıştır? Yürekli biridir, zorluklarla boğuşmayı sever.  $3$  (A) (B) (C) On altı yaşımdan beri bu dergiye şiir gönderiyo- $4$  (A) (B rum. Son günlerde bana soğuk davranmasına çok şasırmıştım. Sinav Kodu D Bu bulanık düşüncelerden kurtulman gerek.  $6(A)$ 1YW6QC5IKO E Büyük hayaller kurmadan büyük işler başarılmaz. 出向言目 1:76 000 14:55 **Test Arama** Doğru seçenek: B  $\equiv$ Testin konusunu aşağıdaki alana girin. C Çözüm Videosunu İzle **BR** KAREKOD OKUT **Oluşturulan Kare Kod Akademik Destek Mobil**  10 (A)  $(B)$ Test adi va da test kodunu arat uygulamasında, Testler menüsünün altındaki Kare Kod okutma bölümünden okutularak ilgili test cepten açılabiliyor.Cevaplan

**Testi Kapat** 

Göster

#### Öğretmen | Testler – Deneme TYT+AYT Sınavları

![](_page_31_Picture_13.jpeg)

### Öğretmen | Testler – TYT/AYT Testi İçeriği

![](_page_32_Picture_13.jpeg)

#### Öğretmen | Raporlar Menüsü (16 Farklı Rapor)

![](_page_33_Picture_13.jpeg)

### Öğretmen | Deneme Sınavları Raporu Türü - 1

![](_page_34_Picture_82.jpeg)

Bu rapor öğrencilerin şube okul ve genel sıralamalarıyla **ders bazında doğru, yanlış, boş ve net sayıları ile başarı yüzdelerini** gösteririr. Yanlış yapılan ve boş bırakılan soruları öğrencilerle sınıfta çözebilirsiniz. **Excel Raporu** 

![](_page_34_Picture_3.jpeg)

#### Öğretmen | Deneme Sınavları Raporu Türü - 2

![](_page_35_Picture_20.jpeg)

#### Öğretmen | Gelişim Raporları – Öğrenci Net Gelişimi Karş. Rap.

#### Öğrenci Net Gelişimi Karşılaştırma Raporu

#### Rapor Hakkında

Bu rapor: öğrencilerin, bir derste elde ettikleri netlerinin birbirleriyle ve daha önce uygulanan unavlardaki netleriyle karşılaştırmasını gösterir.

![](_page_36_Figure_4.jpeg)

#### Öğretmen | Yeterlik Seviyesi Raporları – KYS Raporu

![](_page_37_Picture_14.jpeg)

#### Öğretmen | Öğrenci Hedef Raporları Tercih Hedefleri

![](_page_38_Figure_1.jpeg)

### Öğretmen | Etütler Menüsü

![](_page_39_Picture_28.jpeg)

### Öğretmen | Yeni Etüt Oluşturma İşlemi

#### YENİ ETÜT OLUŞTUR

![](_page_40_Picture_56.jpeg)

### Öğretmen | Yeni Etüt Yoklama İşlemi

![](_page_41_Figure_1.jpeg)

### Öğretmen | Ödevler Menüsü

![](_page_42_Picture_8.jpeg)

# Öğretmen | Yeni Ödev Oluşturma İşlemi

YENİ ÖDEV OLUSTUR **23 X** Ödev İçeriği Gönderilecekler Ödev Künyesi 4 icerik  $\bullet$ Ödev Adı ë ฌ E M Gercek Sayı Dizileri - 12. Sınıf / D Şubesi (ALANI YOK) şubesinin 3 yeterlikteki öğrencileri Dizinin Tan... Özet Kritik Sorular **Akilli Test** Baslangıç Tarihi ve Saati Oğrencileri Gör 26/02/2020  $11:14$  $(\mathbf{Q})$   $(\mathbf{Q})$ 宙 Konu İçerikleri  $\bullet$ (目) Subeler Bitis Tarihi ve Saati Matematik - 2 > Diziler > Degi 丝 AL - 12. Sinif / A Subesi (ALANI YOK)  $215$  (2) 04/03/2020 23:59 Gerçek Sayı Dizileri Dizi Kavramı ve Dizi Grafiqi 丝 AL - 12. Sinif / E Subesi (ALANI YOK)  $227$ Acıklama ML - 12. Sinif / D Şubesi (ALANI YOK) Dizinin Tanımı  $221$ c ß Sonlu Dizi, Sabit Dizi, Eşit Diziler  $\circ$ Ο AL - 12. Sinif / B Şubesi (ALANI YOK)  $219$   $\bullet$ c Dizinin Grafiği Θ - 12. Sinif / C Şubesi (ALANI YOK)  $228$   $\bullet$ න P 坐 AL 2. Sinif / F Şubesi (ALANI YOK) Özet Ð  $226$   $\bullet$ **Akıllı Test ?** ฌ Kritik Sorular Ð ନ୍ଥ **Öğretmen ödev gönderirken** ÖSYM Soruları 0  $\circ$ **sistemin öğrencilerin seviyesine** Dizilerde İslemler **göre otomatik oluşturacağı**  $\circ$   $\circ$ Dizilerde İslemler **O** Ödevi Gönder **Akıllı testi ödevine ekleyebilir.**00 Indirgemeli Dizi ve İndirgeme Bağıntısı vazger Özel Diziler **ං** 0 ölçümlenmemiş a temel altı cemel gyeterli cileri

# Öğretmen | Öğrenciler Menüsü - Şubeler

![](_page_44_Picture_1.jpeg)

### Öğretmen | Öğrenciler – Seçilen Şube Sayfası

![](_page_45_Figure_1.jpeg)

# Öğretmen | Seçilen Öğrenci Profil Ekranı -

![](_page_46_Figure_1.jpeg)

### Öğretmen | Seçilen Öğrenci Profil Ekranı +

![](_page_47_Figure_1.jpeg)

## Öğretmen | Öğrenciler Menüsü

![](_page_48_Picture_45.jpeg)

![](_page_49_Picture_1.jpeg)

# **İDARECİ (Okul Müdürleri)**

# İdareci | EBA Akademik Destek Takibi

#### **Okul İdarecilerimiz;**

#### **EBA Akademik Destek Sistemiyle**

> Raporlar menüsünden öğrencilerin öğrenme düzeylerini çeşitli raporlama seçenekleriyle görebilirler,

- > Etütler menüsünden öğretmenlerin düzenlediği etütleri görebilirler,
- > Ödevler menüsünden öğretmenlerin öğrencilere gönderdiği ödevleri görebilir ve öğrencilerin durumlarını inceleyebilirler.
- \* Öğrecilerinin sistemi kullanmaları, eksiklerini gidermeleri için müdür yardımcılarıyla, ders ve rehberlik öğretmenleriyle çalışma yapabilirler.
- \* İdareci aynı zamanda öğretmen ekranına profilinden geçebilir.

# İdareci | Raporlar Menüsü

![](_page_51_Figure_1.jpeg)

**İdareciler**, Raporlar menüsünden öğrencilerimizin öğrenme düzeylerini ve eksiklerini detaylı olarak birçok raporla inceleyebilirler.

# İdareci | Etütler Menüsü

![](_page_52_Figure_1.jpeg)

#### **İdareciler**, Etütler Menüsünden,

okuldaki öğretmenlerce düzenlenen etütlerle ilgili bilgileri görebilir, işlemler menüsünden etütlerle ilgili rapor alabilir ve etüt durumunu inceleyebilirler.

# İdareci | Ödevler Menüsü

![](_page_53_Picture_50.jpeg)

**İdareciler**, Ödevler Menüsünden, okulundaki öğretmenler tarafından öğrencilere gönderilen ödevlerle ilgili bilgileri görebilir, işlemler menüsünden ödevlerle ilgili rapor alabilir ve ödevleri inceleyebilirler.

# İdareci | Profil >>> ÖDS

![](_page_54_Picture_8.jpeg)